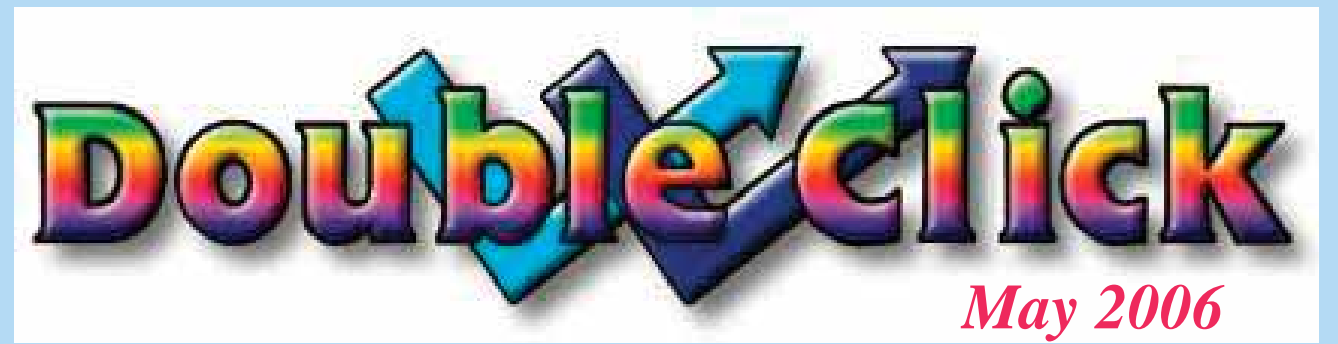

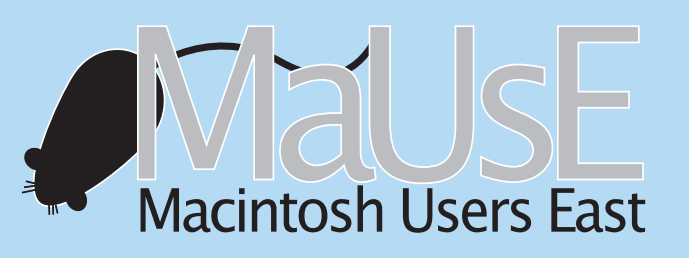

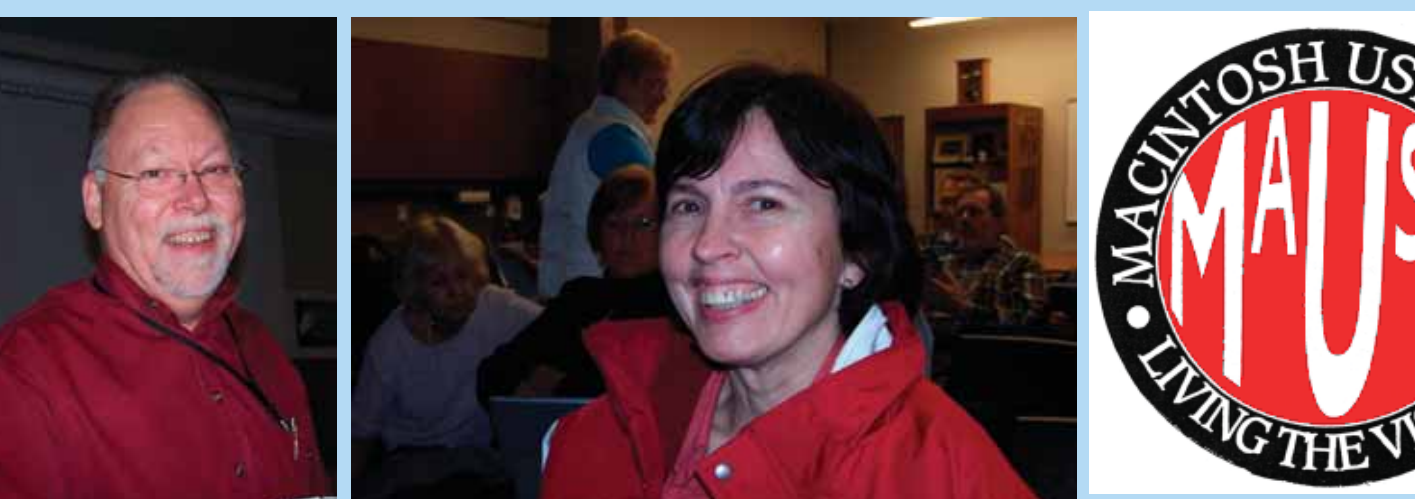

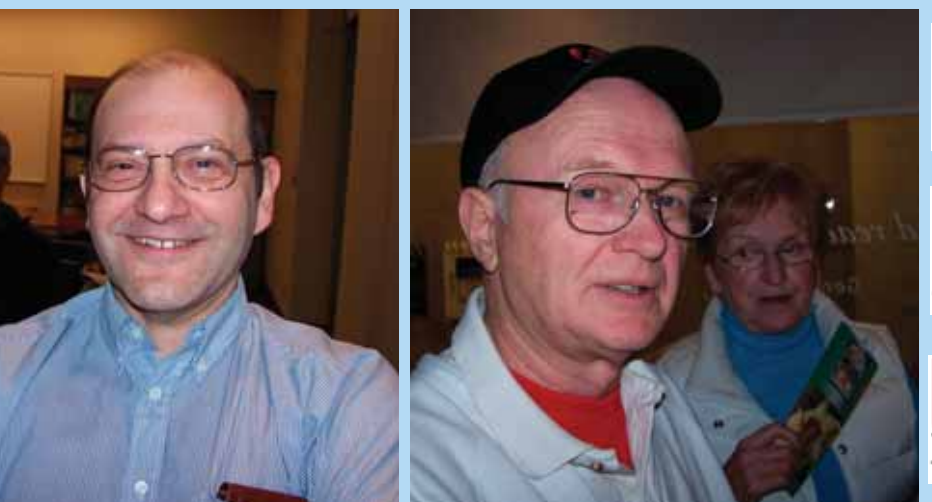

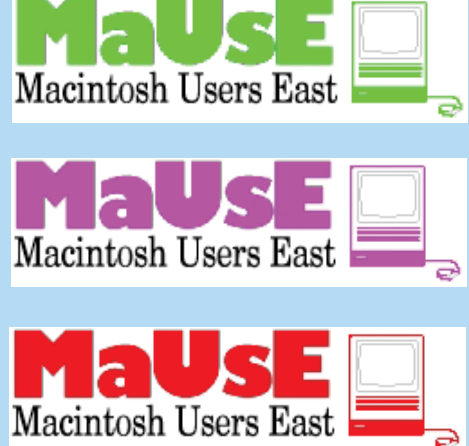

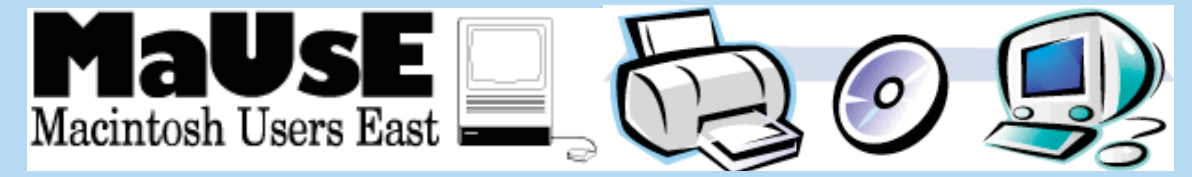

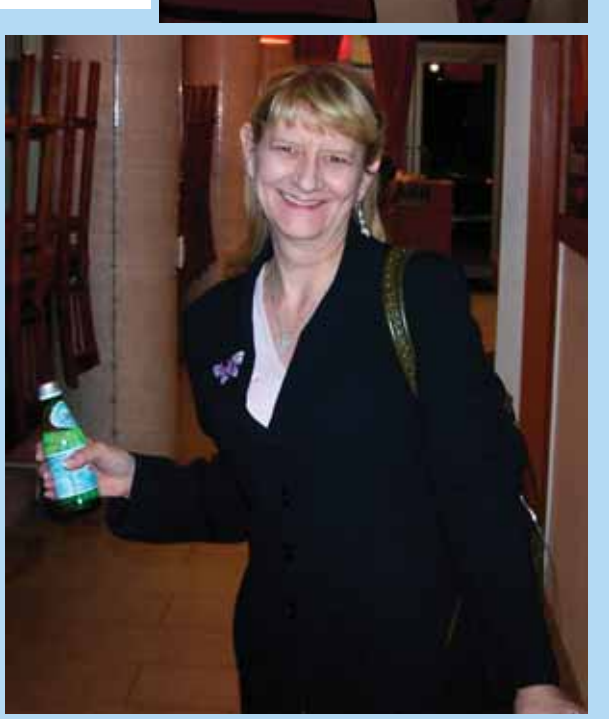

#### Executive Contact List

Please feel free to contact any of the following individuals if you have comments or questions relating to Macintosh Users East or Macintosh computing in general.

President Hm: (905) 263-4167 Solina Jim Foster Email: jimfoster@mac.com

Vice President: Aaron Vegh

Apple Ambassador Hm: (905) 983-9205 Orono Bruce Cameron Email: rbcameron@rogers.com

Treasurer Hm: 905-404-0405 OshawaJohn Kettle Email : hjke@pteron.org

Publicity Director and Jolly Good Fellow Jim Danabie

Logistics Email: cgreaves@i-zoom.net C. Greaves

Secretary Email: Halston.Wild@gmail.com Stan Wild

Macintosh Users East [MaUsE] eMail: mause@mac.com208 Winona Avenue, Oshawa, Ontario, L1G 3H5

#### Double Click

Double Click on the web at:www.mause.ca

Double Click EditorMichael ShawEmail: wazooster@gmail.com What you are looking at is the May 2006 edition of the Double Click monthly newsletter from the Macintosh Users East, (MaUsE), a motley collection of old and new Mac users who reside in Southern Ontario with a motley collection of old and new Macintosh computers. What more do you need to know ? Oh, yes. This newsletter is created more or less single-handed by Michael Shaw, Double Click Editor, on his Sonnet-powered personal PCI Macs. He uses mostly a G4 Power Macintosh 9600/800 and a pair of antique Daystar Genesis MP 800+ Macintosh clones. The rest of the Double Click support staff are a 500 MHz G3 PowerTower Pro, a 450 MHz G3 Power Macintosh B&W tower, and the "new boy," a white 1 GHz G4 iBook. An digital Kodak DX7590 is used for all pictures. Back issues can be downloaded from the <www.mause.ca> website for a laugh.

Apple, Macintosh, and the Apple logo are trademarks of Apple Computer, Inc., registered in the U.S. and other countries. The MaUsE (Macintosh Users East) is an independent user group and has not been authorized, sponsored, or otherwise approved by Apple Computer, Inc.

#### **Notice**

**The MaUsE Meeting for May 2006 will be held on May 24th at 7:30 P.M. in Whitby, Ontario, at the New Whitby Public Library on the corner of Henry Street and Dundas Street (Highway #2). Henry Street is four streets west of the four corners in Whitby and FREE parking is available after 6:00 P.M. just south of the nearby Scotia Bank. Be there or be square.**

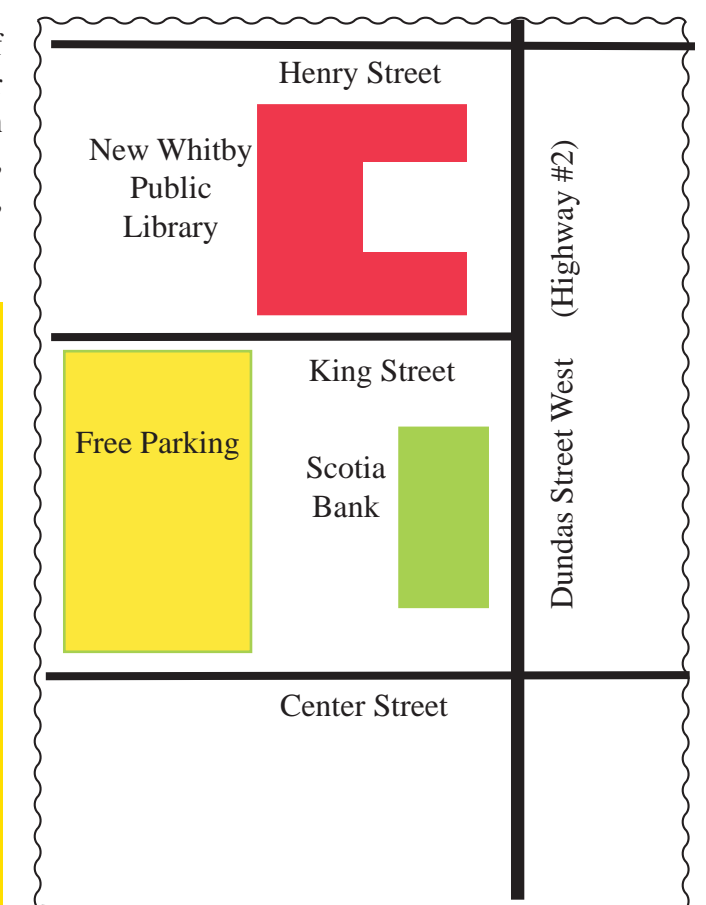

## eBay Fun & Games

Take a good look at the picture below. It is part of a phony email message I received a few weeks ago. It looks VERY much like a bona fide message sent by a Buyer through eBay to me as a Seller complaining of a missing item. The aggrieved tone and implicit threat contained in the message may cause SOME eBay sellers to click on the RESPOND NOW button to sort this matter out but that would be a mistake. The Respond Now button is a link to another phony web page that looks VERY much like an official eBay sign-in page but of course it isn't. If an eBay Seller enters his eBay identity and password he will actually be posting it to a fraud artist who will then use this information to impersonate the Seller by offering nonexistent or bogus<br>items in the Seller's name on eBay and asking for<br>direct payments to be sent to a drop box address<br>that the fraud artist controls.<br>I received this email and instead of rep

ney is that the URL given in the message for the "view the item" starts out **"http://"** and eBay web pages start out **"https://"** to denote high security. I confirmed that the message was bogus by log<sup>g</sup>ing onto my eBay account through normal means to see if I had ever had dealings with this **jane79** sonate the Seller by offering nonexistent or bogus It makes sense for eBay users and everyone else<br>tiems in the Seller's name on eBay and asking for who buys and sells over the internet to NEVER<br>direct payments to be sent

eBay sent this message on behalf of an eBay member (jane79).

#### Question from eBay Member -- Respond Now

eBay sent this message on behalf of an eBay member via My Messages. Responses sent using email will go to the eBay member directly and will include your email address Click the Respond Now button below to send your response via My Messages (your email address will not be included).

#### Question from jane79

What happend with my item. I have paid for it. Let me know asap or i will have to report you to eBay.

To view the item, go to: http://cqi.ebay.com/ws/ebayISAPI.dll?ViewItem&item=6740384150

Regards. Jane.

Thank you for using eBay! http://www.ebay.com/

Respond to this question in My Messages.

**Respond Now** 

#### **Marketplace Safety Tip**

If this message is an offer to sell an item without winning it on the eBay Web site (including Second Chance Offers sent through My Messages) please do not respond to the sender. These "outside of eBay" transactions are unsafe and not covered by eBay purchase protection programs.

Never pay for your eBay item

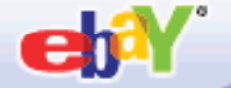

## More eBay Fun & Games

Here's a really interesting scam that one of the fellows I work with encountered in March. He put a car on eBay to sell it by auction. It was sold to a bidder with a ZERO feedback rating and a little bit of research on eBay showed that the bidder, "clemjohn10001" was only really active on eBay for ONE DAY and bought or bid on EIGHT vehicles at auctions that all ended on the same day, March 23rd.

Although the vehicle sold for only US \$999.99, my workmate received an envelope in the mail with US \$3,600.00 in the form of four US \$900.00 Wal-mart Financial money orders. The instructions with the four money orders indicated that they were to be deposited right away and the excess amount, the extra US \$2,600.00, be sent via **Western Union Money Order** to a person posing as a shipper in England. This "clemjohn10001" fel-

low probably fooled nobody because his Wal-mart Financial money orders were laughably lame, obviously not made on a Macintosh, and some of the detailed background printing on them was fuzzy or faint in places as if the original blank Wal-mart document had been poorly scanned or his printer was running out of toner.

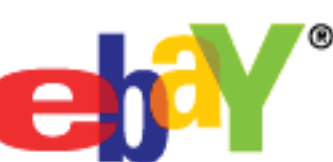

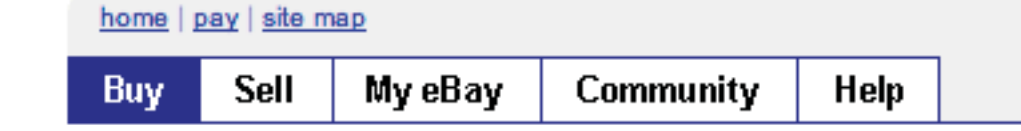

Hello, ducati860! (Sign-

#### Current and recent auctions bid of by clemjohn10001 (0) and Not a registered user

For auction items, bold price means at least one biothes been received

In some cases, **clemjohn10001** (0)  ${}^{2}\hat{B}^{2}$ . Not a registered user may no longer be the high bidder.

#### 1 - 8 of 8 total. Click on the column headers to sort

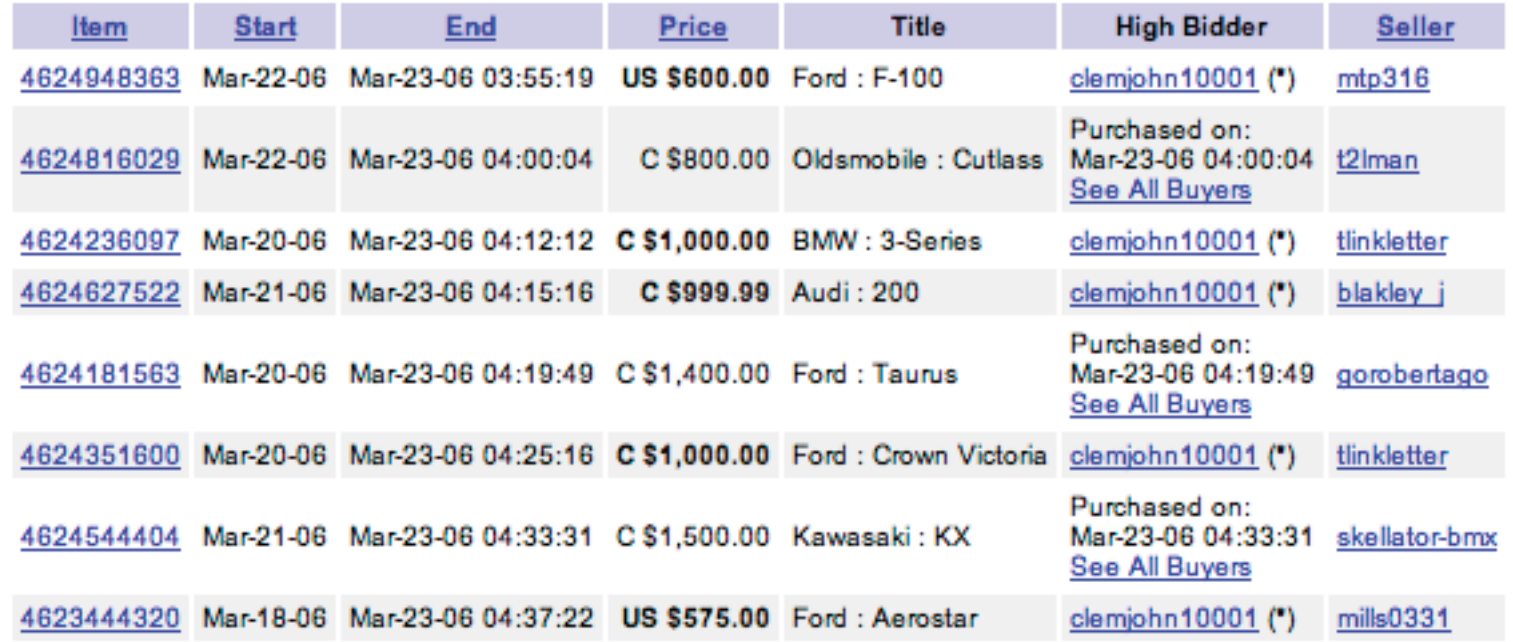

This type of scam is not limited to eBay sales. If you sell ANYTHING on the internet you can receive counterfeit paperwork. A few years ago I listed a kit car for sale on the internet with a price of US \$11,500.00 or best offer. I received a fullprice offer but when the payment arrived it was in the form of a really excellent (probably made on a Macintosh) certified cheque for US \$13,500.00, which was US \$2,000.00 more than I expected. With the payment was a request that I deposit the cheque in my bank and send a **Western Union Money Order** for the \$2,000.00 to an address in Nigeria. Its virtually impossible to recover funds sent overseas via Western Union, so it seems to be the favourite for international crooks and scammers.

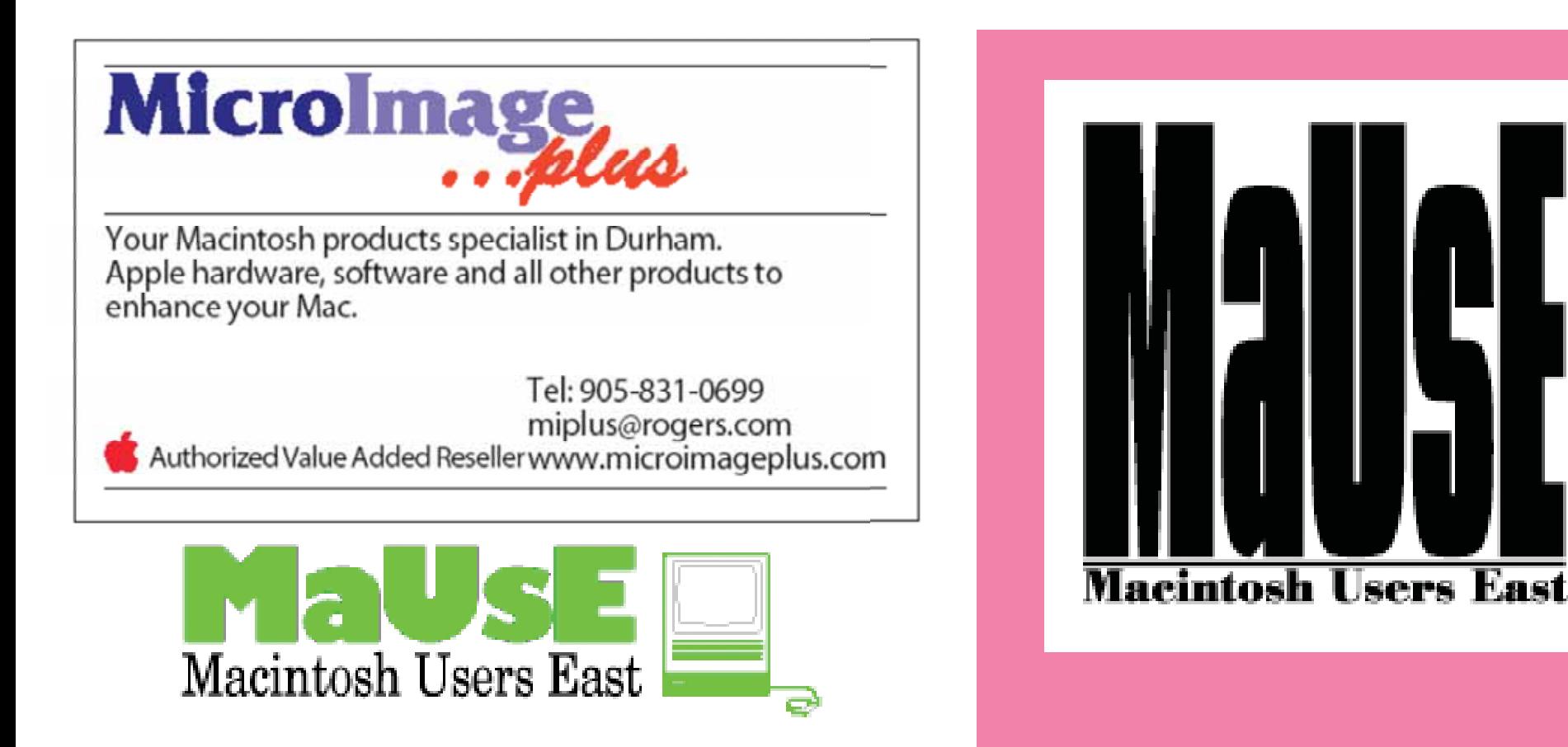

L1J 2W7 Canada

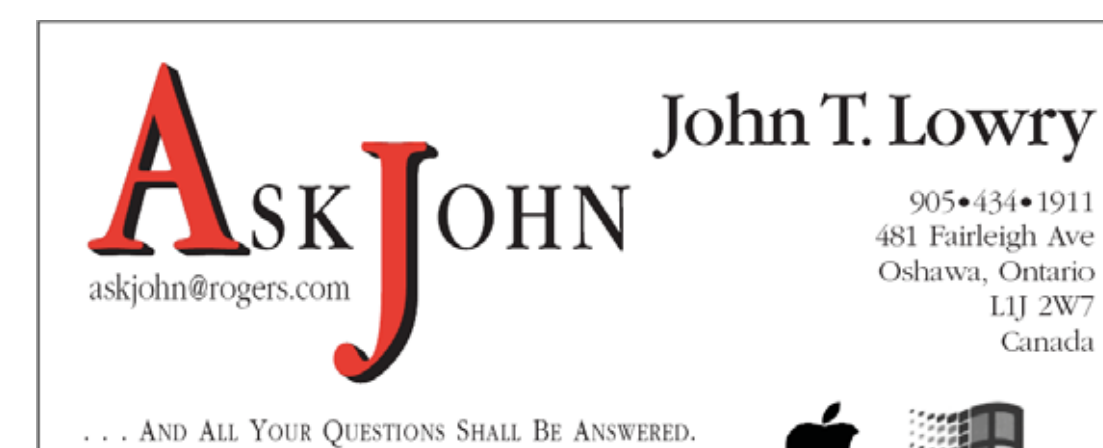

HARDWARE INSTALLATION . TROUBLESHOOTING . SOFTWARE INSTALLATION SYSTEM SETUP . GENERAL INQUIRIES . NETWORKING SOLUTIONS

Durham Personal **Computer**<br>Users' **Club** 

**Meets on the 2nd Thursday of each month at Faith United Church1778 Nash Road, Courtice**

www.durhampc-userscl

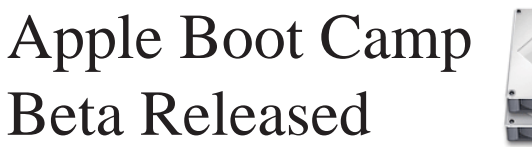

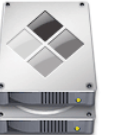

#### **Boot Camp Public Beta** Macs do Windows, too.

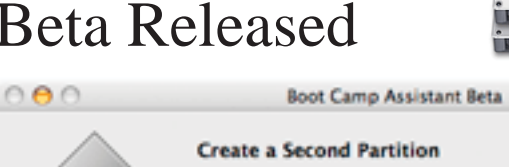

Each operating system requires its own partition on the internal startup disk. Drag the divider to change the size of the partitions.

#### "Macintosh HD" will be partitioned as: Mac OS X

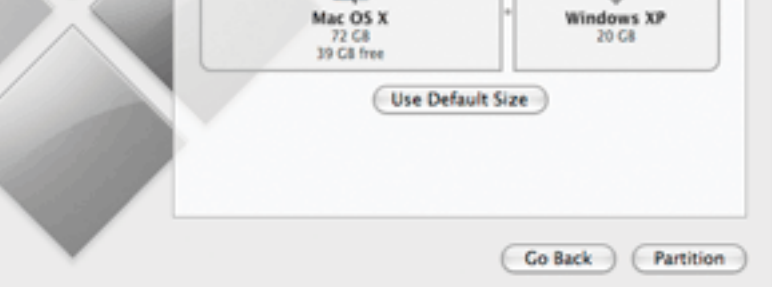

In April Apple Computer Corp. released revolutionary software that will allow users of the new Intel-powered Mac computers to run the Windows XP operating system and programs that were previously available for use only on Windows computers. If this doesn't kick the sales of G4 and G5 Macs right into the celler I don't know what will. The present crop of G4 portables and G5 desktop Macs are probably the last Motorola-powered Macs that we will see.

Called Boot Camp, Apple's new software is available for FREE download at the company's Web site and is scheduled for inclusion in the next update of the Mac OSX 10.5 operating system. The software allows owners of new Apple computers, ones with Intel processors inside, to run Microsoft's operating system **natively.** The program is being offered for no charge as a 83 MB download and described

Download Now # 83MB

as a "Public Beta" release. In other words, back up your important files before you try this software and don't complain if it is not a completely polished and finished commercial product.

Analysts rated the move as significant for the company because it could tempt computer buyers who had previously resisted buying a Mac because they want to use programs that don't work on the Mac computer, which holds under 5 percent of the PC market. This new ability to run Windows without an emulation program like Virtual PC

will be an important feature and wildly appreciated by many computer users who, in the past, wouldn't consider switching to a Mac because they need one or two applications that don't run on a Mac. Basically, every new Intel Mac will have the "dual boot" capability with the two bootable systems being MacOSX and Windows XP.

Mac owners will still have to buy a copy of Windows XP to take advantage of the function that Apple has made possible with the Boot Camp download; Apple has indicated that it does not intend to get into the business of selling or supporting the Windows XP operating system.

The move is a departure for a company that doesn't usually acknowledge the Windows-using universe. But Mac fans had been anticipating such

an announcement ever since Apple announced that it would switch to using Intel processors last year. Some Mac sites had even sponsored contests with cash rewards for the first programmer to figure out how to perform the trick.

For years, there have been "emulation" software programs that can run Windows on a Mac but such programs have typically been slower than real Pentium-based systems because they perform processor-intensive tasks of mimicking the actions performed by a different type of processor.

With Boot Camp, on the other hand, Windows programs could run just as fast and just as well as they would on a computer bought from Dell or Hewlett-Packard. Now thats a scary thought. For instance, Apple's new MacBook Pro computer is one of the fastest laptops on the market; Boot Camp might also make it the fastest Windows-running laptop on the market.

Apple has not said whether it plans to support Windows Vista, the delayed new operating system from Microsoft scheduled for release next year.

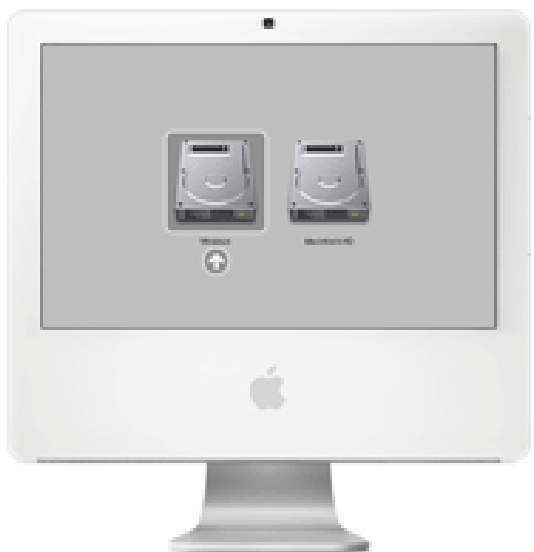

Boot Camp lets you create a partition on your hard drive where you can install Windows XP without moving your Mac data. Boot Camp will even burn a CD of all the required drivers for Windows so you don't have to scrounge around the Internet for hours looking for them.

If you have decided that you really want to play with this software you first need to make sure your Intel-based Mac has the latest version of Mac OSX Tiger 10.4 and the latest firmware update. These updates provide technologies that make Boot Camp possible. Firmware updates foe various Mac models with installation instructions can be downloaded from the Apple website. It's also a good idea to read up on Boot Camp and print out the Installation & Setup Guide.

The Boot Camp burns a CD with the drivers Windows needs to recognize Mac-specific hardware. It is very important to do this before starting the Windows installation.

The software also helps you set aside hard drive space for the Windows installation. Just drag the intuitive slider to choose the size that's right for you. Boot Camp also helps you remove the Windows partition, should you so desire.

Next, insert your Windows XP System installation disc, restart and follow the Windows installation process. The only tricky part is select-

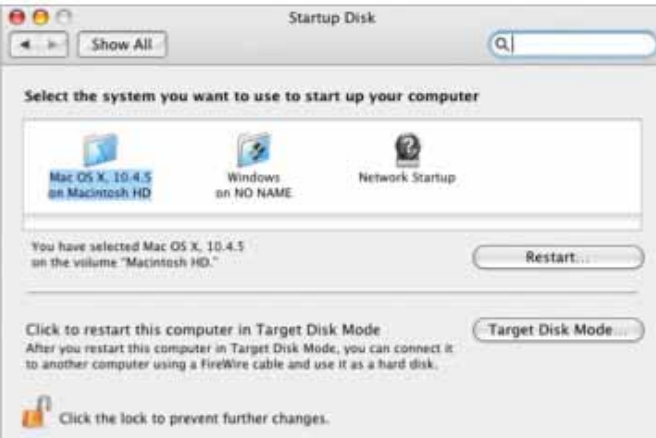

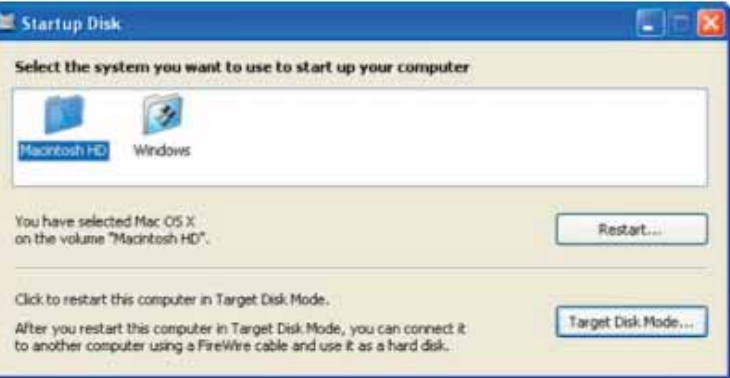

ing the C: drive manually. Be sure to get this right, or you could erase your Mac fi les accidentally. Remember, Apple Computer does not sell or support Microsoft Windows. There have been lots of articles printed in the DoubleClick over the years about the risks and rewards of installing operating systems into Macs that Apple never intended to run on them and this is just one more instance of a software hack being used that will allow an unsupported Mac to run a system that was never intended for it.

• After the installation process is complete and your Mac has booted Windows XP, you'll need the Macintosh Drivers CD you burned previously. When you insert the CD, it will automati-

cally install the drivers. Follow the instructions in the Installation & Setup Guide for helpful hints.

Don't forget to follow best practices for updating and protecting your Windows XP system. In other words, **stay off the internet with your Windows-infested Mac** or you will quickly get a virus just as surely as you download your email. Better get a Gmail account so you can just look at your email

without actually taking delivery of it. And you will need to buy some up-to-date antivirus software, something you have probably never needed before, and remember to update it with new virus definitions weekly or daily. You will also need to visit the Microsoft website regularly in order to download system fixes and security updates. If all goes well you will be able to run Windows XP just as well as you could if you owned any cheap Celeron or Pentium-powered Windows clone

computer. A really good policy would be to use the MacOS to run all of your essential programs and save the Windows XP for the types of applications for which it was designed, like games of freecell and solitaire.

Once you've completed Boot Camp, simply hold down the option key at startup to choose between Mac OS X and Windows. (That's the "alt" key for you longtime Windows users.) After starting up, your Mac runs Windows completely natively. Simply restart to come back to Mac.

#### (1000691 Ontario inc.)

Toner Cartridge Remanufacturing and Imaging Supplies **APRIL NARFFH** 

Tel: (905) 433-1106 ax: (905) 579-1469

FREE PICK UP & DELIVERY

# April MaUsE Meeting Report

The April Meeting was another huge success. Jim Foster could not attend in the flesh due to health problems so Aaron Vegh ran the meeting in Jim's absence. Bruce Cameron hooked an iSight camera to his little iBook and Jim did attend from home via iChat. Thats Jim there smiling and waving to

us from Solina via the iBook.John Kettle gave the Treasurers Report and welcomed our newest MaUsE Member. Stan Wild was not present so Chris Greaves gave the Secretary's Report and announced the time and date for the first meeting of the Photoshop Special Interest Group. Chris also brought us up to date with a progress report on Stan's History of MaUsE.

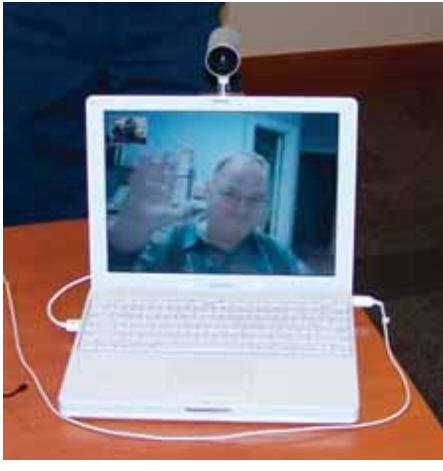

# Preventive Steps

- listail OS X Updates from Apple<br>plus updates to your applications
- Insure no unnecessary Services tre running
- Pick a solid password
- Get a hardware router
- **Use Common Senset**

For the benefit of the Windows users in the audience Aaron Vegh spoke at length about the very short history

of successful Macintosh virus infestations, explaining how we can keep our Macs relatively safe from exposure to unwanted viruses and various types of other malicious software. Aaron also spoke briefly about the new Boot Camp Public Beta software released by Apple a few

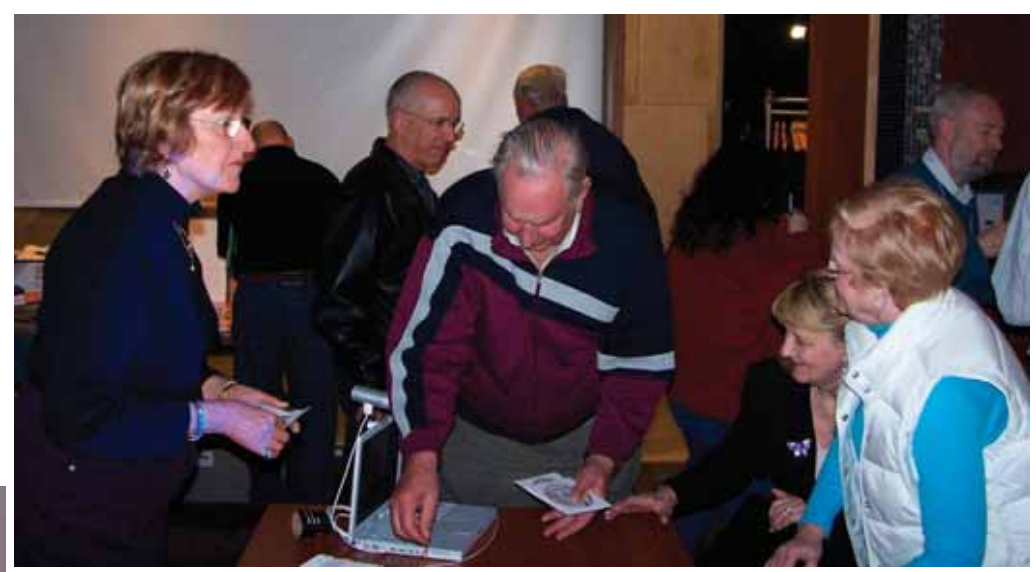

weeks ago and the problems that can arise from the injudicious use of Windows to surf the internet.

The other presenters for the evening were my Irma with a presentation of another splendid AKVIS Photoshop plugin, this one being Coloriage 2, and Guy LaFontaine with a presentation of AppleWorks 6.

The Meeting ended with a raffle of various items including a new Lexmark printer, some DVDs, and copies of Coloriage and Noise Buster Photoshop

plug-ins generously supplied by for this purpose by AKVIS.

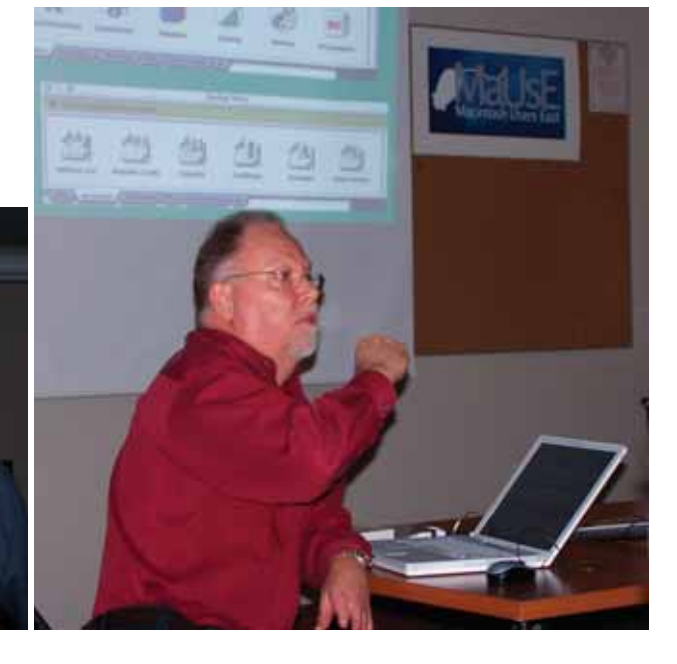

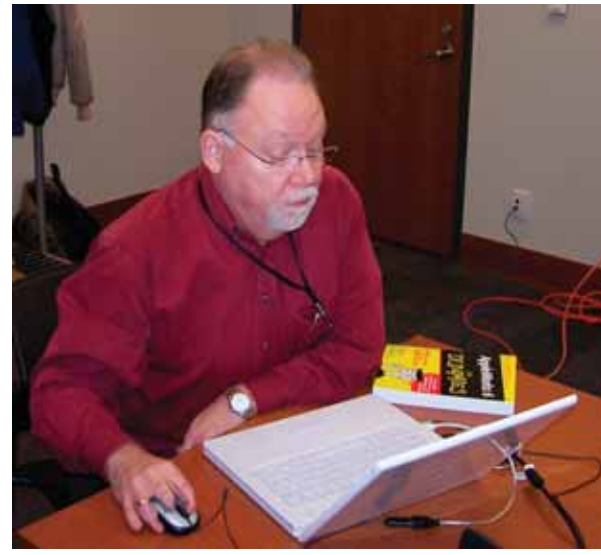

## Parallels Workstation 2.1

by Aaron Vegh

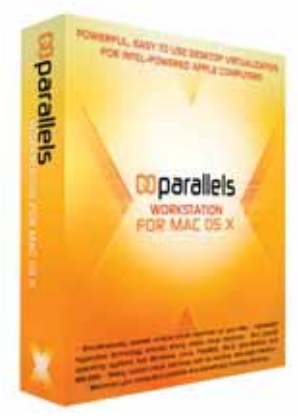

The day after Apple introduced Boot Camp, a small company out of the US called Parallels took the wraps off their own solution for Intel-based Macs. The first beta release of Parallels Workstation offers a different means of running Windows on your Intel Mac, and in my opinion, does so in a way superior to Boot Camp.

Parallels Workstation ( available at <www.parallels. com> ) is a virtualization solution. You can compare it to Boot Camp by understanding the different ways one can run different operating systems on one com-

puter:

Dual Boot allows you to separate your hard drive into distinct regions, called partitions. Each partition is like a separate hard drive, and it contains a separate operating system (i.e. Mac OS X or Windows). At boot time, you can choose which OS to boot. This is what Boot Camp does. The downside is clearly that if you want to use Windows even for a quick second you have to restart your computer.

Emulation runs an operating system in the same environment as the host OS, but does all the hard work of emulating the hardware on which that OS is running. On traditional PowerPC-based Macs, emulators like VirtualPC not only have to run Windows (or Linux), but also the x86 processor hardware that it depends on. The result is that such emulation solutions are painfully slow.

Virtualization only works on operating systems that share the same processor architecture. In this case, the "guest" operating system is using the same hardware resources as the "host", but it runs, like in the emulated solution, within the same operating environment as the host OS. So imagine having a window open on your Mac with Windows inside of it, running at almost the full native speed of Windows on dedicated hardware. That's what makes virtualization so powerful.

Parallels' product has proven to be a great success: for its measly price (\$49US) and a copy of Windows (or Linux, if so inclined), you can run both the Mac and Windows in the same session.

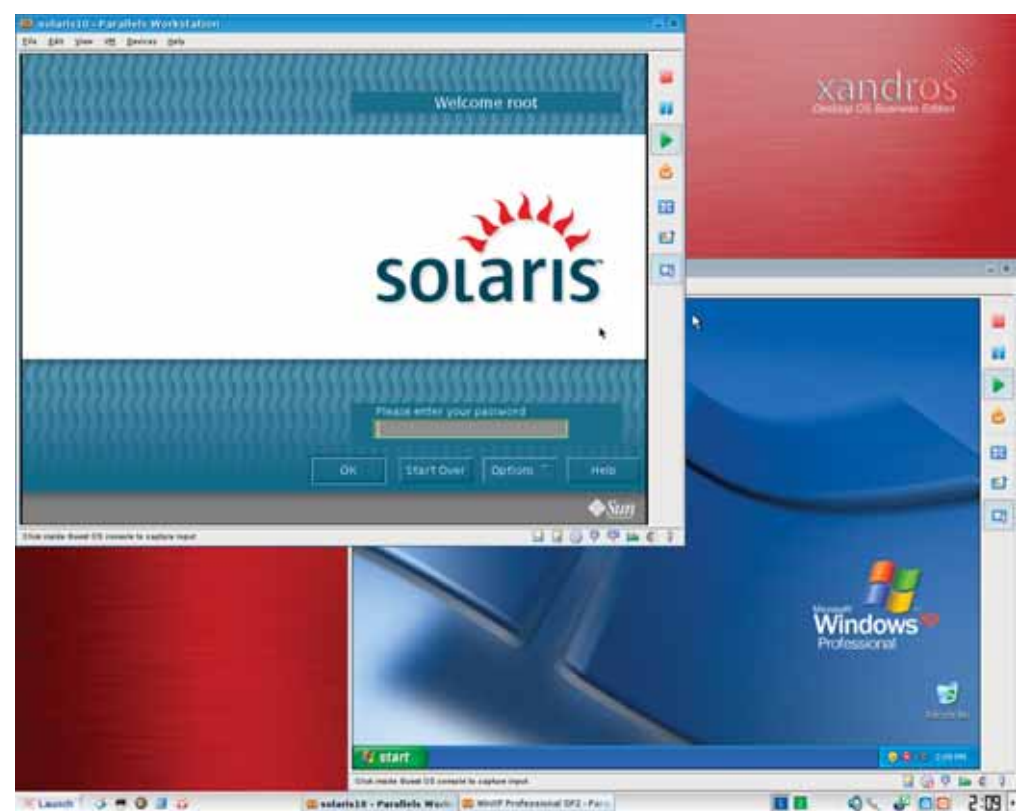

I haven't been able to test this yet because I don't have an Intel-powered Macintosh. But the reports have been extremely positive: the software is a snap to install, and works very similarly to VirtualPC: you create a "guest" PC environment, dedicate some hard drive space to it, and then "boot" it. Slip in your Windows install disc, and you're good to go.

Parallels Workstation is still in its beta phase, but important features are already being added, not the least of which is the ability to copy and paste between the Windows and Mac environments!

If you have an Intel Mac, it seems silly not to get this software: you'll be a much more powerful user for it. And you'll blow away any Windows users who come to your house, when you show them that your Mac can do everything their PC can, and much, much more.

-Aaron Vegh

## Capturing TV Images

by George Dunbar

Although I have been using an eMac for the last two years, I keep my LC630 operational because of the Video Capture Card that is installed in it. It allows me to capture anything from my cable service or images from my VHS library. I can save documents created in this way as still frames or QuickTime movies. The software is Apple Video Player 1.0.3

Here are some recent captures from broadcast TV (CBC-TV News & The Simpsons) and frames from home movies made more than 60 years ago. That's me with my first computer (an abacus)!

I transferred all the home movies to VHS tape many years ago but the tapes appear to be deteriorating since I now get yellow banding in the colour images. I suppose it's time to transfer everything to DVD.

The video Capture Card is probably obsolete today since it's relatively easy to capture TV images by shooting a TV screen with a digital camera. Here's an image of the Jays on TV photographed with my camera.

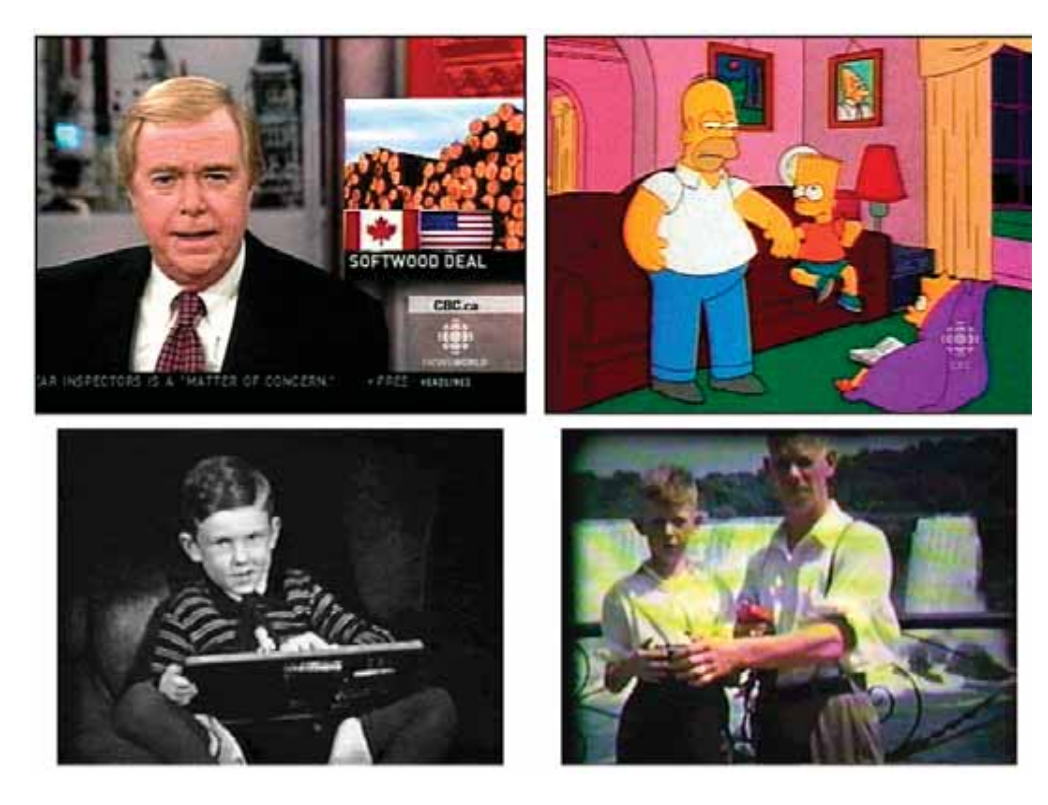

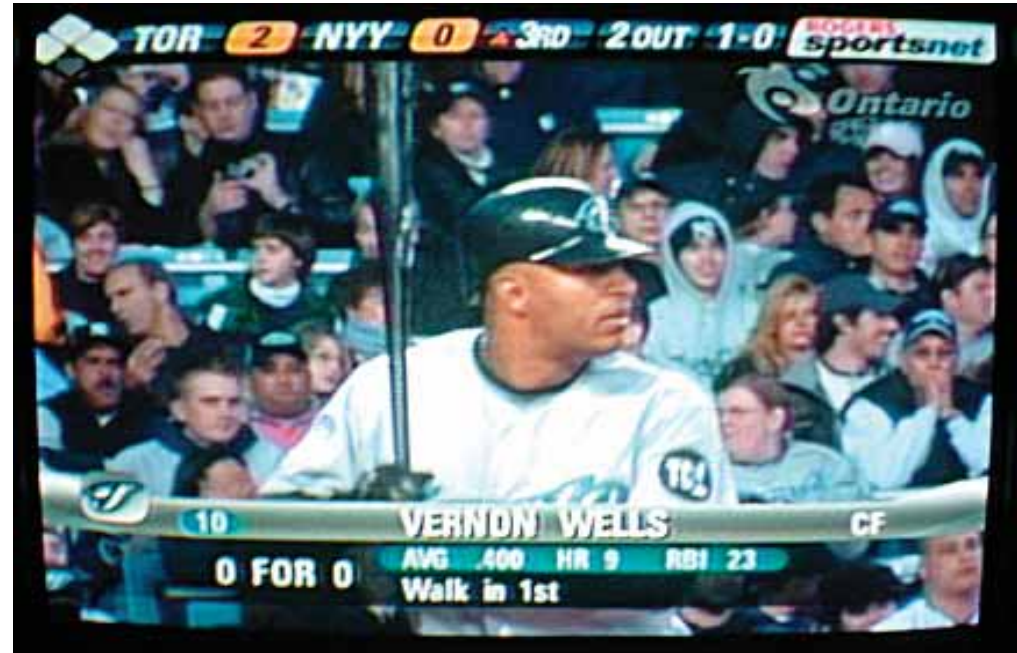

For anyone who's interested in digitizing their slide or movie collection, I suggest that you experiment by photographing the projected images on the screen. I've seen some amazing results that were achieved by using a digital camera to shoot a slide show as it was in progress. This method is certainly much faster that using a flatbed scanner to digitize slides. Of course, the results may not be of the highest quality.

Worth a try!

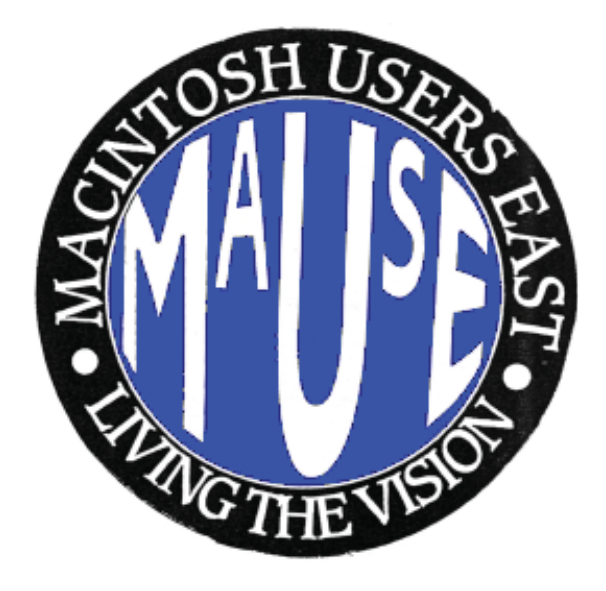

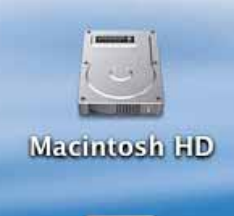

# Curley

Larry

### FireWire File Transfers

There are lots of ways to send individual files from one Mac to another, and we've probably used them all. Some people like to use USB flash drives if both Macs have USB capability and a drive is handy while other people burn files to DVDs and CDs. Sometimes people send files between computers by attaching them to emails

or by file sharing over a network.

Recently I had occasion to move files from my G4 iBook to Irma's G4 AGP Graphics tower in a situation where I could not network them together. I did have a 6-wire FireWire cable and both

of these Macs have built-in FireWire 400 ports. By simply joining the two computers using the FireWire cable I managed to transfer files quickly and easily. There will be a demonstration of this technique at one of our MaUsE Meetings either this month or next.

To transfer files using FireWire you need to put one of the computers into target mode. Here's how you do it.

1 Shut down the first computer and leave the second computer on.

2 Connect the two computers using a 6-pin to 6-pin FireWire cable. (If both computers have higher-speed FireWire 800 ports in addition to the standard FireWire 400 ports, you can use a 9-pin to 9-pin cable with the FireWire 800 ports to transfer data at higher speeds.)

3 Start up the first computer while holding down the T key. A disk icon for the first computer appears on the desktop on the second computer (or more than one icon if the drive is partitioned). The drive icons appear as yellow disks with the FireWire symbol on them.

4 Double-click on the yellow FireWire disk icons to open them and drag files to and from the disks to transfer them. Its just that easy. In terms of speed the process of moving or copying files is just as fast as moving files between two hard drives that are physically inside the same computer. A check of the System Profiler indicates that the drives are recognised as being connected to the FireWire Bus in Target Disk Mode.

5 When you finish moving files, eject the first computer's disks by dragging its FireWire icons to the Trash.

Macintosh Users East

Macintosh Users East

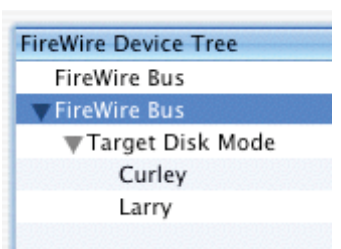

6 Push the power button on the first computer to shut it down and disconnect the FireWire cable. You MUST use the power button to shut the first computer down because no Finder commands are possible in Target Mode.

While this Target Mode process is turned on the first computer is totally unusable. It functions ONLY as an external FireWire drive connected to the second computer and not as a complete computer. Its Desktop is inaccessible and a FireWire symbol floats on the monitor to let you know that all computer functions are locked out.

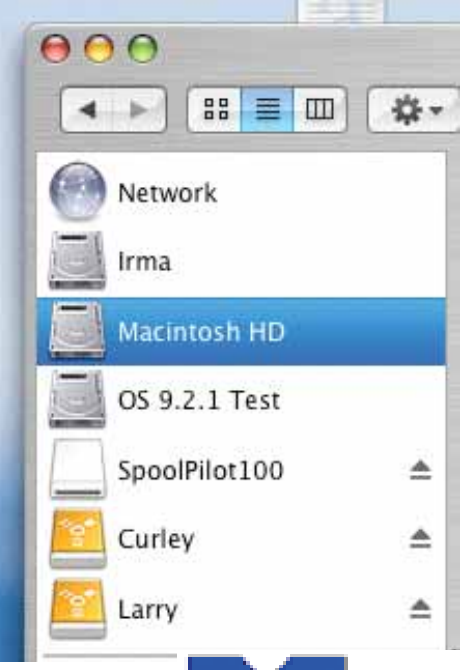

## Spool Pilot 1.00

Heres a cute little utility that can save people like me a lot of time. And there will be a registration serial number and a raffle copy of the program available at the next MaUsE Meeting in Whitby at the end of the month for some lucky MaUsE member.

When you download Spool Pilot it arrives on your Desktop as a "disk image" or dmg-file. You get a file with this icon at right. A disk image is a copy of the contents of a disk, volume, or folder. Disk images have the filename extension ".dmg" at the end of their names. To

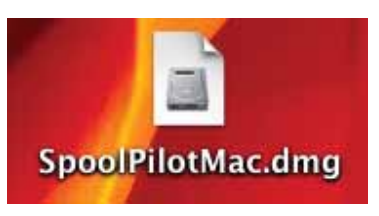

see the contents of a disk image, you must first open, or "mount," the disk image, which makes it appear on the desktop or in a Finder window.You get a file with this icon:

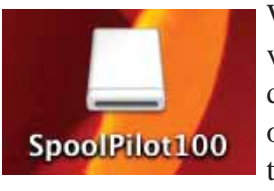

When you double-click on the .dmg file a "virtual device" will mount. You get a file with this icon at left. The device looks like another hard disk, but it is a special kind of media. Inside the SpoolPilot100 virtual devise folder there are six items.

You should copy them to any location at your hard disk. It is recommended (but not necessary) that you choose directory "/Applications" for that purpose. After this the installation will be complete. Don't forget to "eject" the virtual device before you run Spool Pilot or install any of its commands for the first time. Click the ejection triangle next to the device's name, or drag

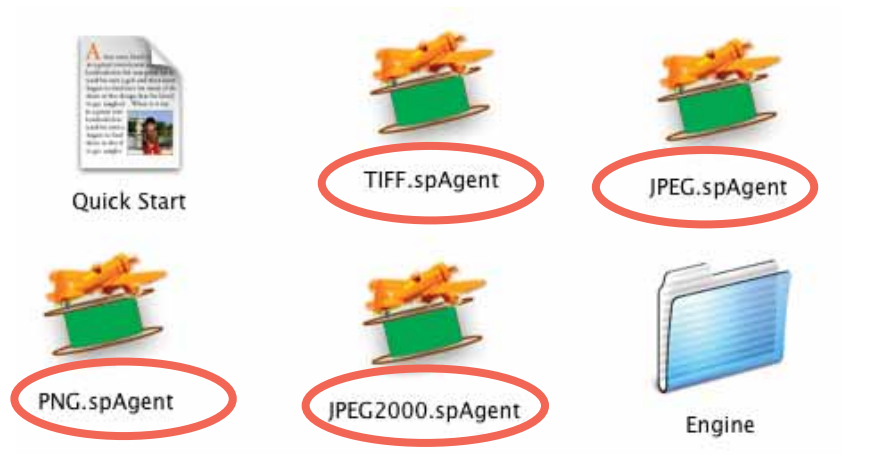

it onto the Trash icon in the Dock. Thats all there is to installing the Spool Pilot program. The **next** step is activating the commands. (Spool Pilot must be installed before installation of the commands).

Notice the four files in this directory that end with "spAgent" that are "commands" or "agents". Every agent is responsible for conversion to a specific format. In order to use a command, it must be installed. The simplest way to do this is to double-click on its icon. Commands know how to install themselves. After installation, the command is immediately ready to work. There are some other ways to install commands.Select all commands you want to use, and double-click on any of them. All of them will install at once.

Now it is ready to use. Bring to front any application that supports printing, and select the Print command from the File menu. Usually this command is placed near the bottom of the menu. In the dialog box that appears, press and hold down the button marked PDF. A menu will drop down. Commands that you have just installed (named "Print to <some format>") will allow you to save your printout into these graphic formats.

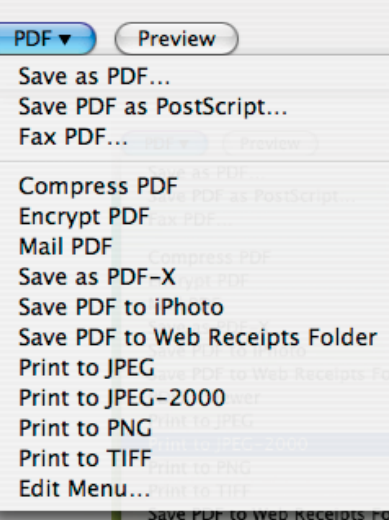

Select any of the commands, for instance, "Print to JPEG".

If you have printed with a help of the Spool Pilot command "Print to JPEG" a multi-page document as a group of files named after your original document with the number of pages will appear on your Desktop. You may open any of these files with any application that can view or edit JPEG files. You may take these files onto

a computer of any platform, put them into a web

page, print them with a friend's printer, incorporate them into a slideshow, edit them with Photoshop, and so on.

To learn more go to: http://www.colorpilot.com/softformac.html

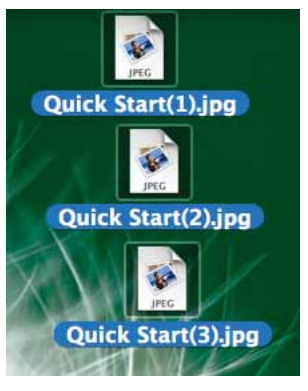

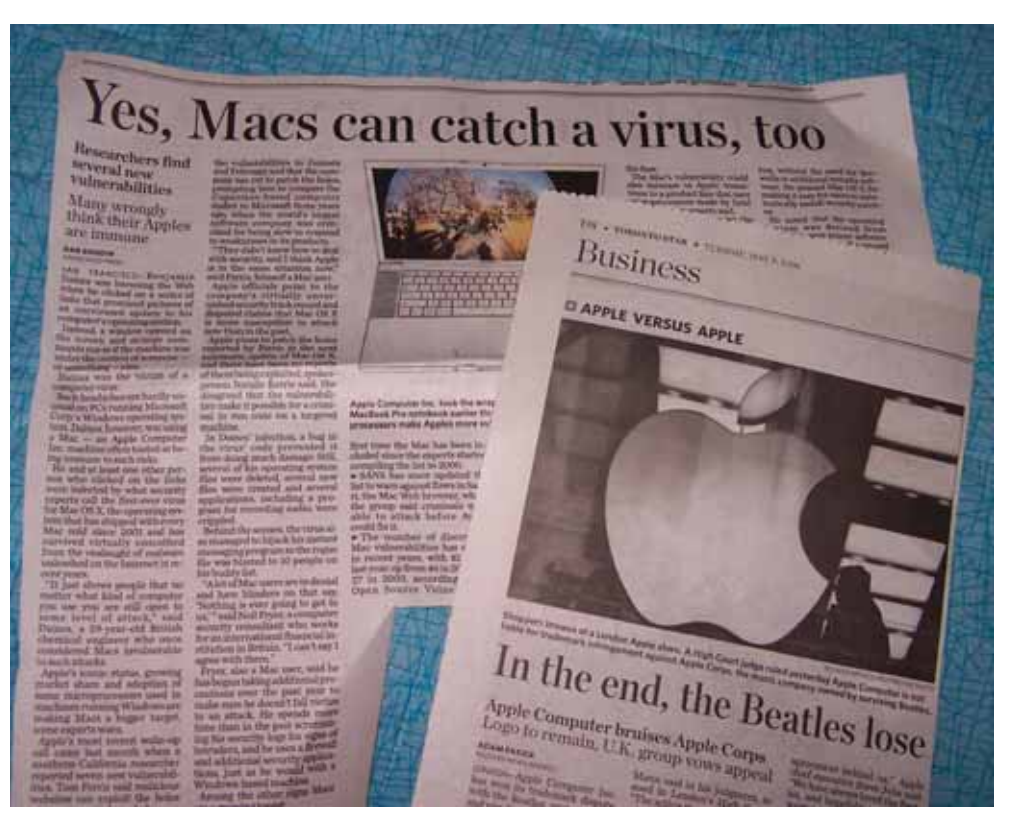

#### Apples in the NEWS

May has been a big month for Apple and its just begun.

The first really big story is that in San Francisco a Mac user named Benjamin Gaines and at least one other person were victims of a computer virus. Oh, my, GAWD !!! There are, as of last count, 114,000 viruses that have afflicted Microsoft Windows users by the millions, causing and costing billions in lost productivity and that is not newsworthy but if some Brit in California catches one sniffle on his Mac it makes the headlines. What a crock of shit that is. To paraphrase the title of the Toronto Star article that announced this earth-shaking event let me just say, **Yes, people can walk on the moon, too**. After all, an American astronaut did it once, so theoretically it **can** be done, but seriously folks, what are the odds that you or I or anyone we know personally is seriously likely to find himself or herself in a space suit walking on the surface of the moon ?

The other big news this month is that in London's High Court in England Justice Edward Mann has passed judgement on the trademark dispute that has pitted Apple Corps, the music company owned by the surviving Beatles, against Apple Computers. The Apple Corps logo is a green Granny Smith apple, (like the ones that the Apple Bonkers used in the Yellow Submarine movie).

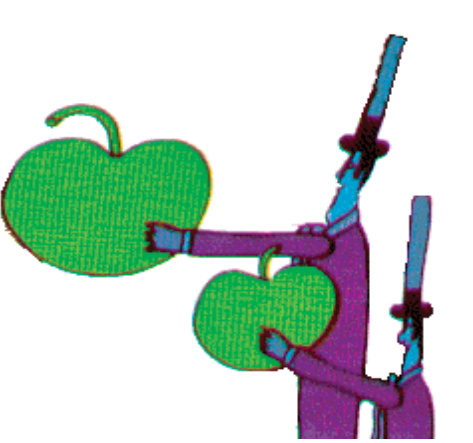

The lawsuit's origin was in Apple Computer's creation of iTunes, which Apple Corps interpreted as a violation of a 1991 agreement that would, in its opinion, have prevented the other Apple from distributing music. (The agreement would also have prevented Apple Corps from making computers). Apple Corps, which was founded in 1968 to gather the Beatles' business interests under one roof, seems to have been born for trouble. Its logo, designed by Gene Mahon, is as clean and crisp as it ever was, but to many observers the company appears to have done a better job of spawning lawsuits over the years than of fostering the Beatles' interests.

Its unlikely that anyone ever honestly confused The Beatles in their glory with Steve Jobs but Apple Corps, owned by Paul McCartney, Ringo Starr, John Lennon's widow Yoko Ono, and the estate of George Harrison, agreed to a \$28.7 million payment from Apple Computers in 1991 as part of an agreement about use of

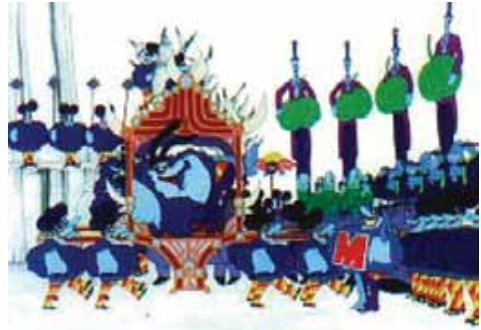

their respective logos. The Beatles company lawyers argued that Apple Computers' move into the music business violated that 1991 deal and that Apple Computers cannot use their Apple Computer logo to sell music on their iTunes Music Store without violating the terms of this agreement.

Justice Edward Mann disagrees. Apple Corps will appeal.

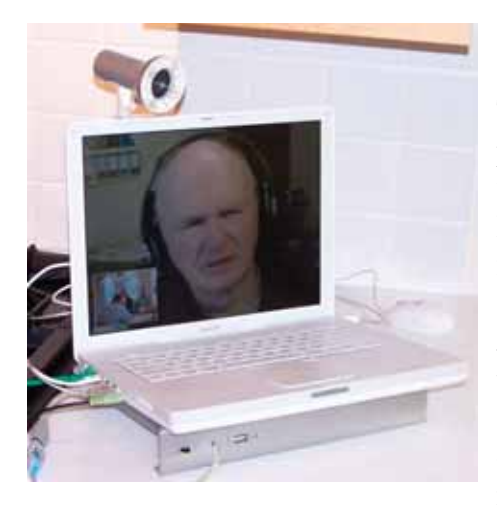

#### May Exec Meeting

The MaUsE Executive Meeting for May 2006 took place at the Old Same Place. Chris Greaves attended via iChat. The two Jimmies. Aaron, Bruce, John and I attended the old-fashioned way. Stan was visiting family in England and could not attend.

John Kettle gave the Treasurers Report update to let us know about the most recent new members swelling our ranks. We set the agenda for the May 24th General Meeting and discussed the progress that has been made setting up the various Special Interest Groups

that the Membership has indicated a need for. (The Photoshop Group is now scheduled to meet for the first time on Wednesday May 17th at 7:30 P.M. in Meeting Room 2 at the new Whitby Library and all are welcome).

We will be having a couple of excellent presenters and presentations at the May 24th MaUsE Meeting, so attend if you can. Stan Wild will present "Twig by twig - building a family tree" with Reunion 8 and Jim Foster will present Microsoft Office. The raffle (MaUsE Members ONLY) will include a copy of Spool Pilot (featured in this issue) and one or perhaps two expensive complete commercial releases (approx. value \$400.US) of Microsoft Office for Macintosh. This software has been donated by Microsoft. You must be a MaUsE Member to participate in raffles.

**The fi rst meeting of the MaUsE Photoshop Special Interest Group is scheduled for Wednesday, May 17th 2006 at 7:30 P.M. in Meeting Room 2 at the new Whitby Library. All MaUsE Members interested in Photoshop at any level are invited to attend.** 

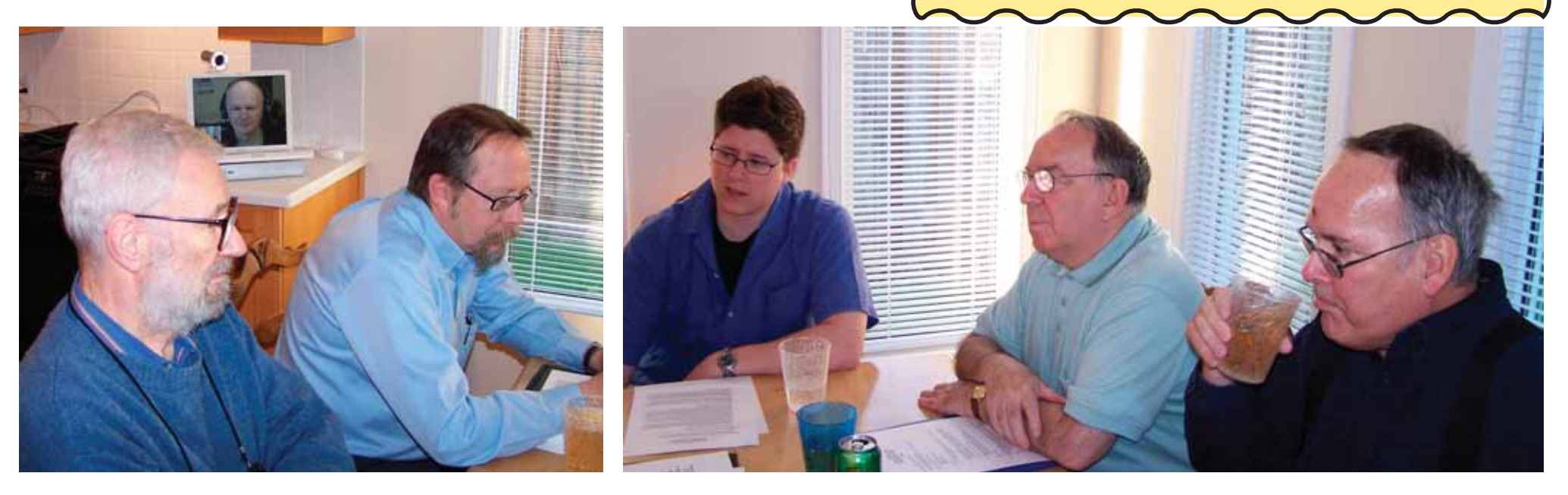

# Notice to Double Click ReadersWho Are NOT MaUsE Members

If you are living in or near the Durham Region of Southern Ontario and using a Macintosh computer and are not yet a member of MaUsE you can use the information found on the second page of this newsletter to get meeting info and to get in touch with a member of our executive to find out how to join.

If you just want to attend a few of our monthly meetings please feel free to join us on the fourth Wednesday of the month. Meetings are open to the public and admission is free but eligibility for winning swell raffle prizes and receiving technical assistance are available only to club members.

Other privileges of membership include the right to borrow from the MaUsE Club Library and to submit articles for publication in this excellent newsletter.

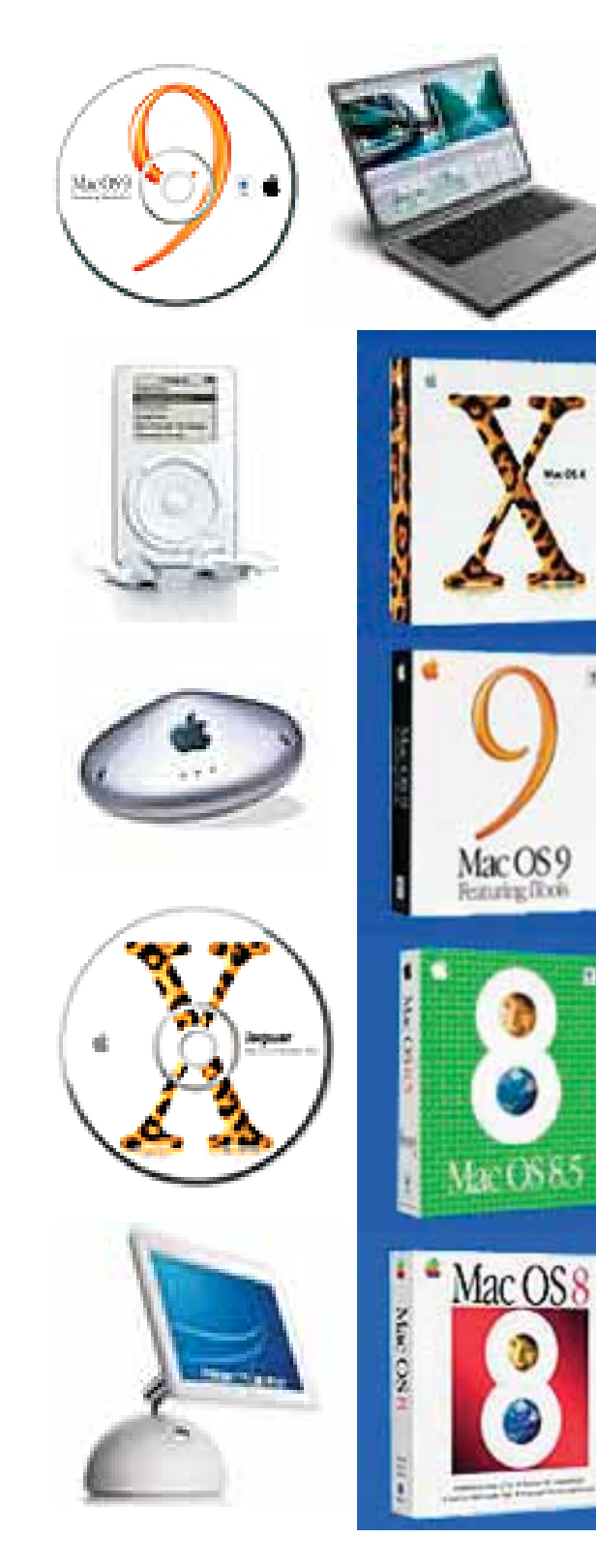

# Advertise in the Double Click

**WANTED**: Articles written by MaUsE Members about any Macintosh-related hardware or software product. Reviews of programs or personal upgrade experiences appreciated. Rants and opinions welcome. Send them to the Double Click at <michael\_shaw@sympatico.ca>

**NOTICE**: If you have any service you wish to provide to other MaUsE members you can place a FREE ad in the June 2006 edition of the Double Click.

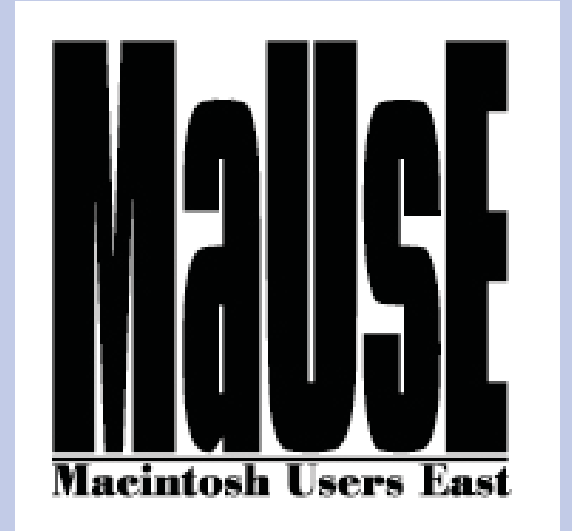